## **Minecraft Exporting and Importing**

**The ALERT teachers recommend that you export your world file at the end of each day and save the file to your Google Drive. This way, you have a backup copy if your Chromebook is unavailable on a future day.**

**Video [tutorial](https://rsd2-alert-durden-reading-room.weebly.com/uploads/6/7/1/6/6716949/minecraft_file_transfers_and_backups.mp4) on exporting to and importing from Google Drive by Mr. Jason Ashley**

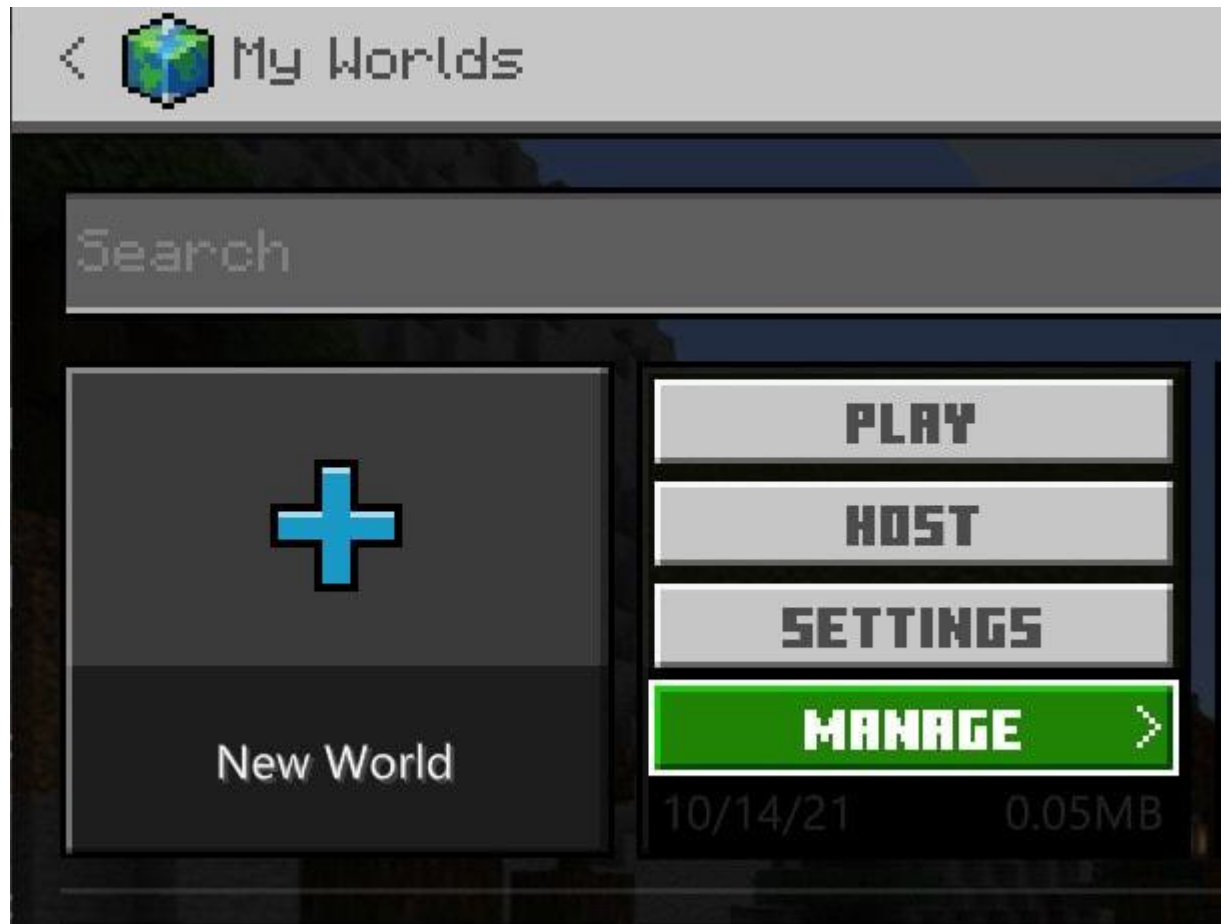

**Select the file, then Manage.**

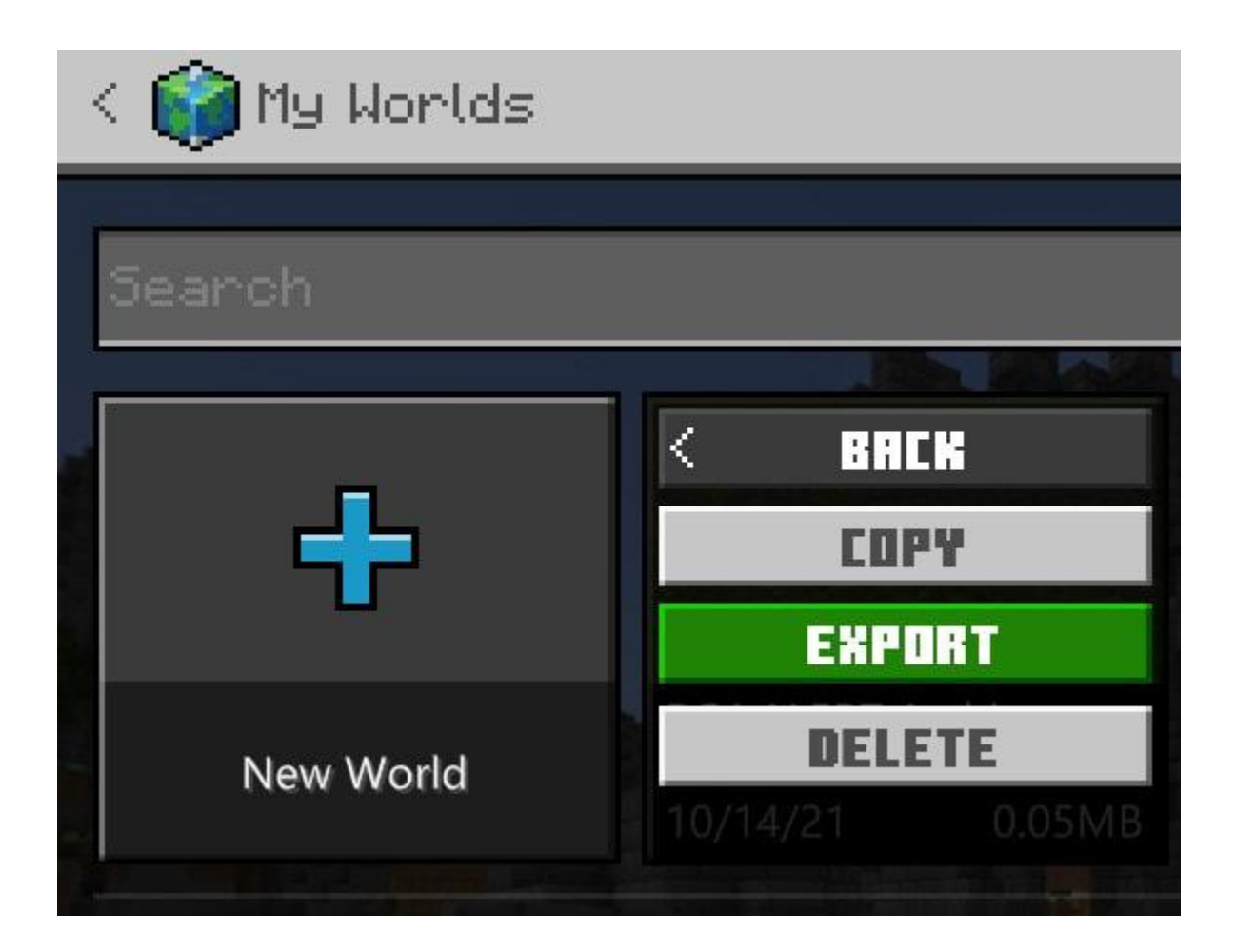

**Select Export.**

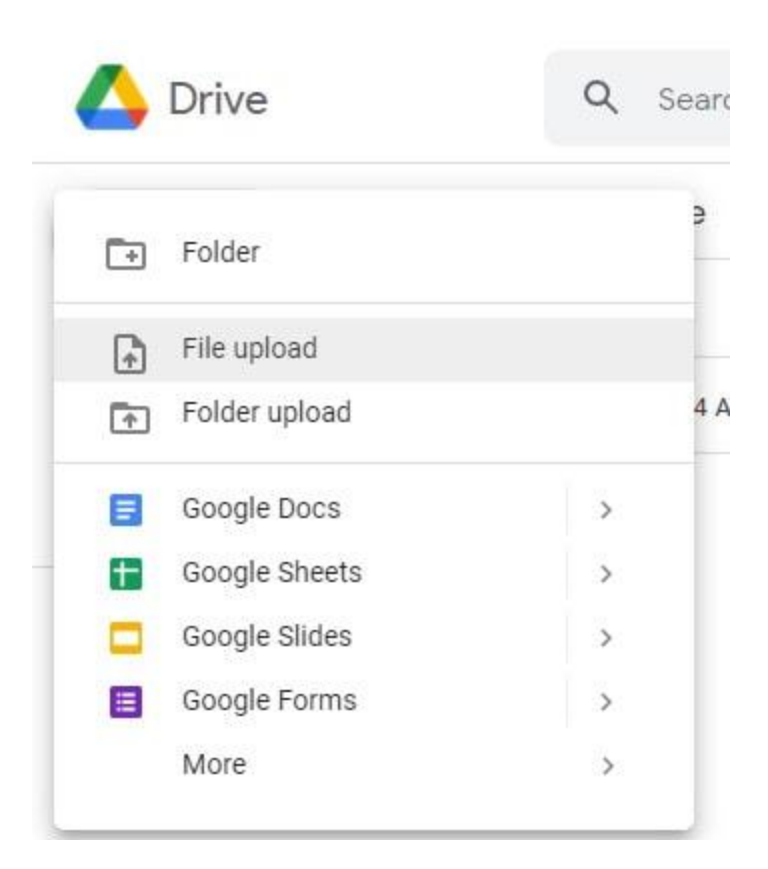

**The ALERT teachers recommend keeping a Folder in Drive for Exports.**

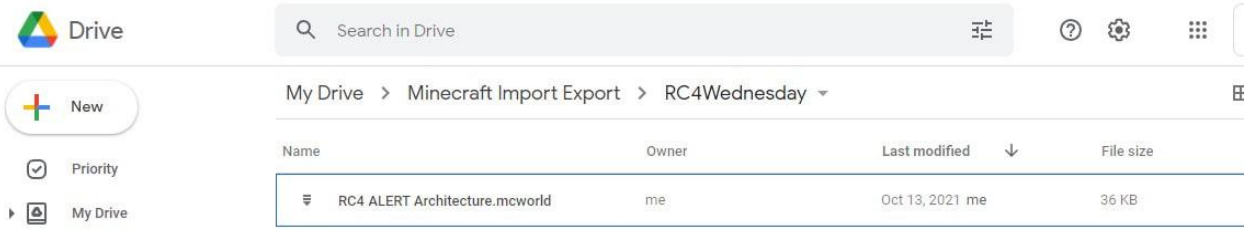

**Each file, even if it has the same name, will have a date and file size so you can identify your most recent changes or go back to an earlier version.**

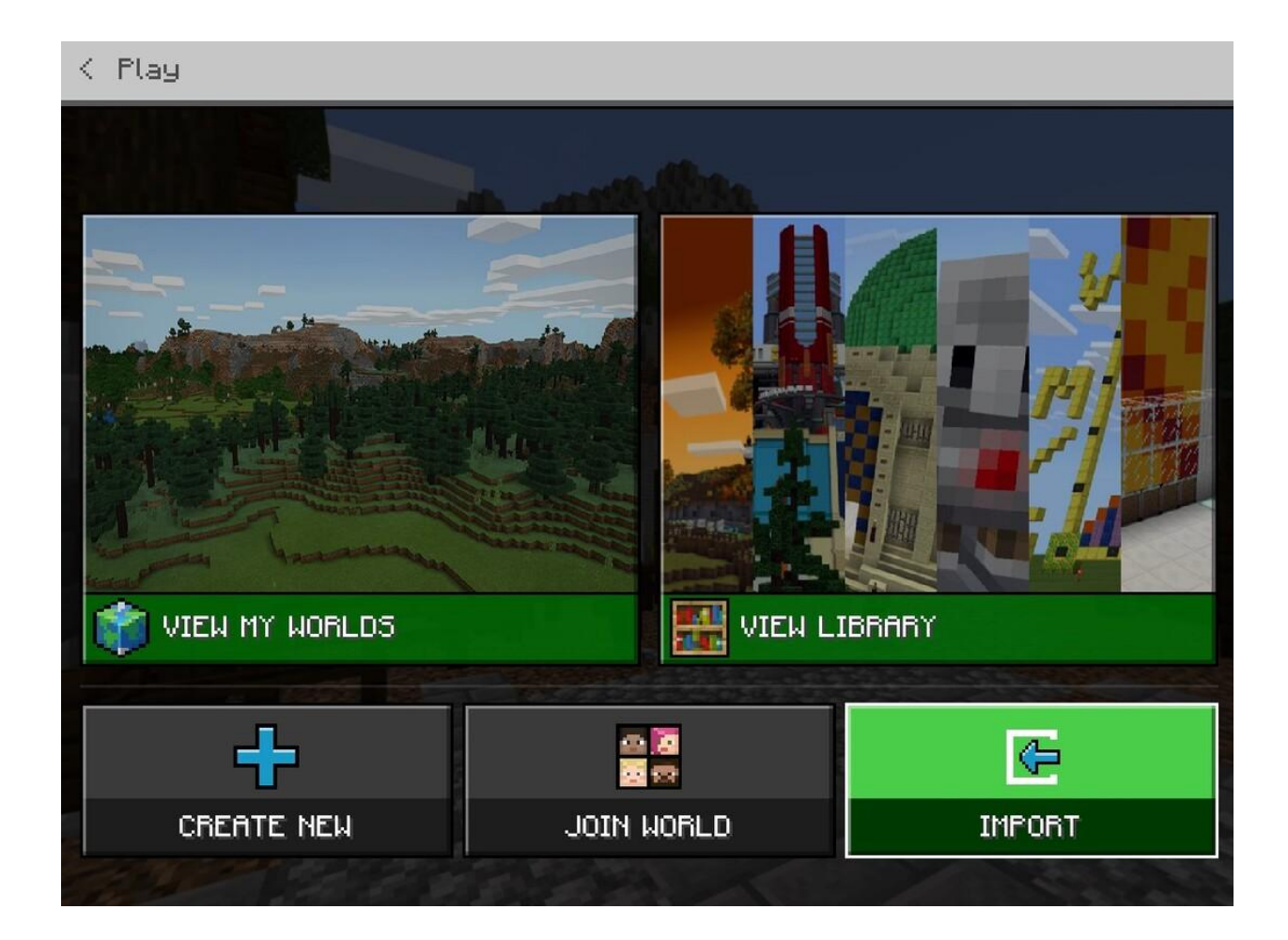

**You can now import the world you've created to a different computer or import worlds shared with you.**